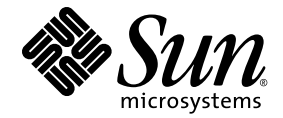

# Sun SPARC® Enterprise M8000/M9000 服务器产品说明

适用于 XCP 版本 1070

Sun Microsystems, Inc. www.sun.com

文件号码 820-4889-10 2008 年 4 月,修订版 A

请将有关本文档的意见和建议提交至:http://www.sun.com/hwdocs/feedback

版权所有 2008 Sun Microsystems, Inc., 4150 Network Circle, Santa Clara, California 95054, U.S.A. 及 FUJITSU LIMITED, 1-1, Kamikodanaka 4-chome, Nakahara-ku, Kawasaki-shi, Kanagawa-ken 211-8588, Japan。保留所有权利。

对于本文档中介绍的产品和技术, Sun Microsystems, Inc. 和 Fujitsu Limited 分别拥有相关的知识产权, 此类产品、技术及本文档受版权法、专 利法与其他知识产权法和国际公约的保护。 Sun Microsystems, Inc. 和 Fujitsu Limited 在此类产品、技术及本文档中拥有的知识产权包括 (但不 限于)在 http://www.sun.com/patents 中列出的一项或多项美国专利,以及在美国或其他国家/地区申请的一项或多项其他专利或待批专利。

本文档及其相关产品和技术的使用、复制、分发和反编译均受许可证限制。未经 Fujitsu Limited 和 Sun Microsystems, Inc. 及其适用许可方 (如果有)的事先书面许可,不得以任何形式、任何手段复制此类产品或技术或本文档的任何部分。提供本文档并不意味着赋予您对相关产品 或技术的任何明示或默示的权利或许可,而且本文档不包含也不表示 Fujitsu Limited 或 Sun Microsystems, Inc. 或各自分支机构作出的任何种 类的任何承诺。

本文档以及其中介绍的产品和技术可能包含已从 Fujitsu Limited 和/或 Sun Microsystems, Inc. 供应商处获得版权和/或使用许可的第三方知识 产权,包括软件和字体技术。

根据 GPL 或 LGPL 的条款, 一经请求, 最终用户可以使用受 GPL 或 LGPL 约束的源代码副本 (如果适用)。请与 Fujitsu Limited 或 Sun Microsystems, Inc. 联系。

本发行版可能包含由第三方开发的内容。

本产品的某些部分可能是从 Berkeley BSD 系统衍生出来的,并获得了加利福尼亚大学的许可。UNIX 是 X/Open Company, Ltd. 在美国和其他 国家/地区独家许可的注册商标。

Sun、Sun Microsystems、Sun 徽标、Java、Netra、Solaris、Sun Ray、docs.sun.com、OpenBoot 和 Sun Fire 是 Sun Microsystems, Inc. 在 美国和其他国家/地区的商标或注册商标。

Fujitsu 和 Fujitsu 徽标是 Fujitsu Limited 的注册商标。

所有 SPARC 商标的使用均已获得许可, 它们是 SPARC International, Inc. 在美国和其他国家/地区的注册商标。标有 SPARC 商标的产品均基 于由 Sun Microsystems, Inc. 开发的体系结构。

SPARC64 是 SPARC International, Inc. 的商标, Fujitsu Microelectronics, Inc. 和 Fujitsu Limited 已获得其使用许可。

OPEN LOOK 和 Sun™ 图形用户界面是 Sun Microsystems, Inc. 为其用户和许可证持有者开发的。Sun 感谢 Xerox 在研究和开发可视或图形用 户界面的概念方面为计算机行业所做的开拓性贡献。Sun 已从 Xerox 获得了对 Xerox 图形用户界面的非独占性许可证,该许可证还适用于实现 OPEN LOOK GUI 和在其他方面遵守 Sun 书面许可协议的 Sun 许可证持有者。

美国政府权利-商业用途。美国政府用户应遵循 Sun Microsystems, Inc. 和 Fujitsu Limited 的政府用户标准许可协议, 以及 FAR (Federal Acquisition Regulations, 即"联邦政府采购法规")的适用条款及其补充条款。

免责声明: Fujitsu Limited、Sun Microsystems, Inc. 或各自的任何分支机构作出的与本文档或其中介绍的任何产品或技术有关的担保仅限于在 提供产品或技术所依照的许可协议中明确规定的担保。除非在此类许可协议中明确规定,否则 **FUJITSU LIMITED**、**SUN MICROSYSTEMS, INC.** 及其分支机构对于此类产品或技术或本文档不作出任何种类的陈述或担保 (明示或默示)。此类产品或技术或本文档均按原样提供,对于 所有明示或默示的条件、陈述和担保,包括但不限于对适销性、适用性或非侵权性的默示保证,均不承担任何责任,除非此免责声明的适用范 围在法律上无效。除非在此类许可协议中明确规定,否则在适用法律允许的范围内,对于任何第三方(基于任何法律理论)的收入或利润损 失、效用或数据丢失或业务中断, 或任何间接、特殊、意外或继发的损害, Fujitsu Limited、Sun Microsystems, Inc. 或其任何分支机构均不承 担任何责任,即使事先已被告知有可能发生此类损害。

本文档按 "原样"提供,对于所有明示或默示的条件、陈述和担保,包括对适销性、适用性或非侵权性的默示保证,均不承担任何责任,除非 此免责声明的适用范围在法律上无效。

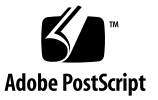

## 目录

#### [前言](#page-4-0) **v**

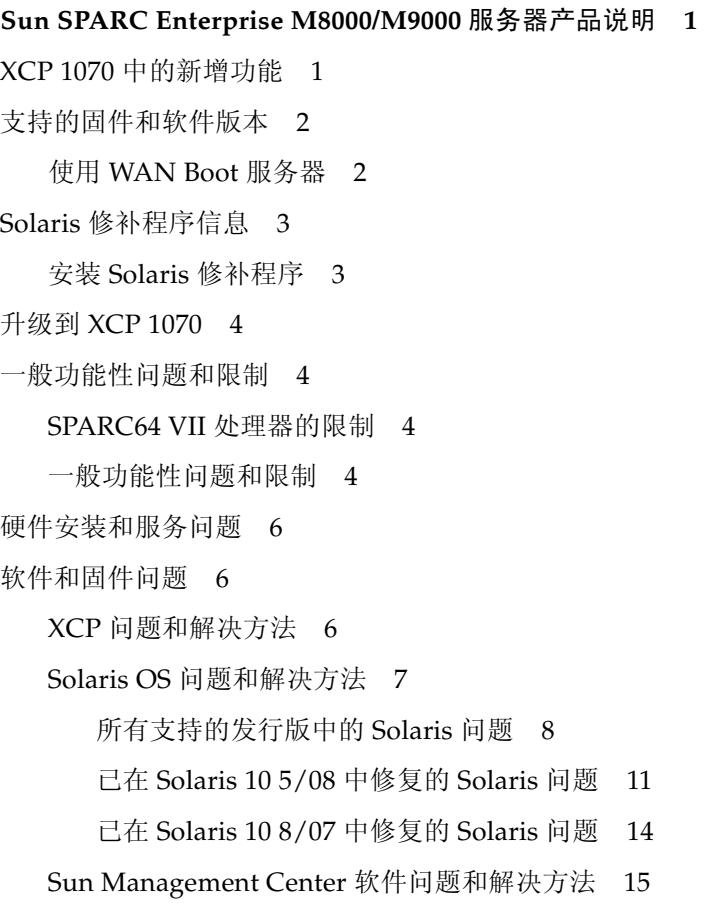

[软件文档更新](#page-25-0) 16

从 XCP 1041 [或更低版本升级](#page-27-0) 18

▼ [准备升级](#page-27-1) 18

▼ 从 XCP 1041 [或更低版本升级](#page-29-0) 20 [其他软件过程](#page-34-0) 25

从 WAN Boot [服务器进行引导](#page-34-1) 25

▼ [升级](#page-34-2) wanboot 可执行文件 25 [确定系统中是否存在内存下降现象](#page-35-0) 26

▼ [确定系统中是否存在内存下降现象](#page-35-1) 26 [确定系统板中的不同内存大小](#page-35-2) 26

▼ 使用 [showdevices](#page-36-0) 命令 27

▼ 使用 prtdiag [命令确定内存大小](#page-36-1) 27 [确定目标板中的常驻内存](#page-37-0) 28

▼ [确定目标板中的常驻内存](#page-37-1) 28

## <span id="page-4-0"></span>前言

本产品说明包含有关 Sun SPARC® Enterprise M8000/M9000 服务器硬件、软件和文档 的最新重要信息。

## 技术支持

如果您遇到通过 Sun SPARC Enterprise M8000/M9000 服务器文档无法解决的技术问 题,请与当地的 Sun™ 服务代表联系。

对于位于美国或加拿大的客户,请致电 1-800-USA-4SUN (1-800-872-4786)。对于位于 世界其他地方的客户,请通过访问以下 Web 站点查找离您最近的全球解决方案中心:

<http://www.sun.com/service/contacting/solution.html/>

## 软件资源

Sun SPARC Enterprise M8000/M9000 服务器上预先安装了 Solaris™ 操作系统和 Sun Java™ Enterprise System 软件。

### Sun Java Enterprise Server

Sun Java Enterprise Server 是一套综合性软件和生命周期服务,可充分利用您的软件 投资。有关概述和文档,请访问:

<http://www.sun.com/service/javaes/index.xml>

注 **–** 由于在您的系统上安装 Java Enterprise System 5 Update 1 时会出现问题 (CR 6644798), 所以可能需要启用 WebConsole SMF 服务。

- ▼ 启用 WebConsole SMF 服务
	- 以 root 身份登录到终端, 然后键入以下命令:

#### # **svcadm enable svc:/system/webconsole:console**

如果需要重新装入软件,请访问以下 Web 站点以获取相关的下载和安装说明:

<http://www.sun.com/software/preinstall>

您新下载的软件副本可能不包含服务器所必需的修补程序。安装完软件后,请参阅 第 3 页的 "Solaris [修补程序信息"](#page-12-2)了解有关必需的修补程序的信息, 参阅第 [vi](#page-5-0) 页 [的 "最新的](#page-5-0) Solaris 修补程序"了解有关检查和安装必需的修补程序的信息。

### <span id="page-5-1"></span><span id="page-5-0"></span>最新的 Solaris 修补程序

SPARC Enterprise M8000/M9000 服务器所必需的 Solaris 修补程序应当已预先安装在 您的系统上。有关您的 Solaris OS 版本所需的修补程序列表,请参见第 3 [页的](#page-12-2) "Solaris [修补程序信息"。](#page-12-2)目前,只有运行 Solaris 10 11/06 OS 的服务器才必须安装修 补程序。

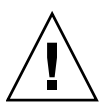

注意 **–** 对于运行 Solaris 10 11/06 OS 的 Sun SPARC Enterprise M8000/M9000 服务 器, 在使用 Sun Connection Update Manager 之前, 必须在系统上安装好修补程序 [123003-03](http://sunsolve.sun.com/search/document.do?assetkey=123003) 和 [124171-06](http://sunsolve.sun.com/search/document.do?assetkey=124171)。如果需要,可从 <http://sunsolve.sun.com/> 下载这些修 补程序。对于运行更高版本 Solaris 10 OS 的服务器,这些修补程序不是必需的。

可使用 Sun Connection Update Manager 在必要时重新安装修补程序, 或者用最新的 必需修补程序集更新系统。有关 Sun Connection Update Manager 的更多信息,请参 阅 Sun Update Connection System 管理指南, 该管理指南位于以下 Web 站点:

<http://docs.sun.com/app/docs/prod/updconn.sys?l=zh>

或访问:

<http://wikis.sun.com/display/SunConnection/Update+Manager>

可通过以下两种方式注册您的系统并使用 Sun Connection Update Manager 获取最新 的 Solaris OS 修补程序。

- 第 vii 页的"使用 [Update Manager GUI](#page-6-0) 获取修补程序"
- 第 viii 页的"使用 smpatch CLI [获取修补程序"](#page-7-0)

修补程序下载内容中包含安装信息和自述文件。

<span id="page-6-0"></span>使用 Update Manager GUI 获取修补程序

- **1.** 以 **root** 身份通过以下任一方式启动 **Update Manager**:
	- 从 JDS "Launch" 菜单中: 依次单击 **"Launch"->"Applications"->"System Tools"->"Update Manager"**
	- 从终端窗口中:

键入 /usr/bin/updatemanager

- **2.** 完成注册。
	- 如果已注册,请继续执[行步骤](#page-6-1) 3。
	- 如果尚未注册, Update Manager 界面会引导您完成注册过程。请按照屏幕上的 说明进行操作。

注 **–** 如果无法使用 Sun Connection Update Manager GUI 完成注册,请使用命令行界 面 (command-line interface, CLI) 选项获取修补程序。请参见第 viii [页的 "使用](#page-7-0) smpatch CLI [获取修补程序"。](#page-7-0)

<span id="page-6-1"></span>**3.** 在 **Update Manager** 的 **"Available"** 选项卡中,打开 **"Update Collection"** 下拉式 菜单,并选择 **"Sun SPARC(R) Enterprise M4000/M5000/M8000/M9000 Servers"**。

Update Manager 会分析您的系统以确定所需的任何修补程序。

**4.** 如果建议使用内核修补程序,例如 *118833-xx*,请通过单击修补程序 **ID** 左边的框选 择该修补程序,然后单击 **"Install"** 按钮。

该修补程序将被下载到 /var/sadm/spool。

注 **–** 修补程序 118833-*xx* 是需要按照特定说明进行安装的内核修补程序 (具体信息请 参见该修补程序的自述文件),因而该修补程序是只能通过下载获得并需要进行手动安 装的 (交互式)修补程序。您必须先安装修补程序 118833-*xx*,才能安装该修补程序集 中的其余任何修补程序。

**5.** 对于内核修补程序,例如 **118833-***xx*,键入以下命令继续:

#### # **cd /var/sadm/spool**

# **unzip** *patchid*-*xx*.**jar**

- **6.** 按照以下文件中的安装说明进行操作: /var/sadm/spool/*patchid*-*xx*/README.*patchid*-*xx*。
- <span id="page-7-1"></span>**7.** 安装 *patchid*-*xx* 后,使用 shutdown 命令重新启动系统。 reboot 命令无法完成要求重新启动的修补程序的安装。您必须改用 Update Manager 或 shutdown 命令。

**# shutdown -i6**

- **8.** 再次启动 **Update Manager** 并再次选择集合,[如步骤](#page-6-1) 3 中所述。
- **9.** 如果 **Update Manager** 没有自动开始进行新的分析,请单击 **"Check for Updates"**  按钮。
- **10.** 通过选中修补程序 **ID** 左边的框选择所列的任何修补程序。
- **11.** 单击 **"Install"** 按钮。

Update Manager 将会下载并安装这些修补程序。

**12.** 如果任何修补程序要求重新启动系统,请按[照步骤](#page-7-1) 7 中的说明进行操作。

如果安装了任何需要重新启动的修补程序,Update Manager 会提示重新启动系统。 或者,您也可以使用 shutdown 命令,如[步骤](#page-7-1) 7 中所述。对于需要重新启动的修补 程序,您必须执行重新启动才能使安装生效。

修补程序的安装现在已完成。

<span id="page-7-0"></span>使用 smpatch CLI 获取修补程序

- **1.** 将 /usr/lib/breg/data/RegistrationProfile.properties 文件复制到 /tmp 目录。
- **2.** 编辑 /tmp/RegistrationProfile.properties 文件,以添加用户名、密码、 网络代理 (如有必要)以及端口 (如果需要)。

注 **–** 用户名和密码是 Sun 联机帐户的用户名和密码。要创建帐户,请访问 <http://sunsolve.sun.com>。

**3.** 键入以下命令注册系统:

# **sconadm register -a -r /tmp/RegistrationProfile.properties**

**4.** 键入以下命令获取适用于系统的正确修补程序:

# **smpatch set patchpro.patchset=***sem4k5k8k9k*

**5.** 安装内核修补程序 **118833-***xx*:

可通过 Sun Connection Update Manager 下载该修补程序。

**a.** 键入以下命令,将修补程序下载到 /var/sadm/spool 目录:

**# smpatch update -i 118833***-xx*

**b.** 键入以下命令解压缩该修补程序:

```
# cd /var/sadm/spool
# unzip 118833-xx.jar
```
- **c.** 按照以下文件中的安装说明安装修补程序: /var/sadm/spool/**118833***-xx*/README.**118833***-xx*。
- <span id="page-8-0"></span>**6.** 安装修补程序 **118833-***xx* 后,使用 shutdown 命令重新启动系统。 reboot 命令无法完成要求重新启动的修补程序的安装。

**# shutdown -i6**

**7.** 键入以下命令显示要安装的修补程序的列表:

# **smpatch analyse**

**8.** 键入以下命令下载并安装修补程序:

# **smpatch update**

**9.** 如果任何修补程序要求重新启动系统,请参[见步骤](#page-8-0) 6。

修补程序的安装现在已完成。

### 其他信息

有关其他信息,请参见所使用的 Solaris OS 版本的发行说明, 以及 Big Admin Web 站点: <http://www.bigadmin.com>

## 访问文档

Sun SPARC Enterprise M8000/M9000 服务器文档集中提供了有关安装、管理和使用 Sun SPARC Enterprise M8000/M9000 服务器的说明。可从以下 Web 站点下载整个文 档集:

- SPARC Enterprise M8000: <http://docs.sun.com/app/docs/prod/sparc.m8k?l=zh>
- SPARC Enterprise M9000: <http://docs.sun.com/app/docs/prod/sparc.m9k?l=zh>

注 **–** 本产品说明中的信息会取代 Sun SPARC Enterprise M8000/M9000 服务器文档集 中的相应信息。

Solaris 10 操作系统 (Solaris OS) 文档位于:

<http://docs.sun.com/app/docs/prod/solaris.10?l=zh>

## Sun 欢迎您提出意见

Sun 致力于提高其文档的质量,并十分乐意收到您的意见和建议。您可以通过以下网址 提交您的意见和建议:

<http://www.sun.com/hwdocs/feedback/>

请在您的反馈信息中包含文档的书名和文件号码:

《Sun™ SPARC® Enterprise M8000/M9000 服务器产品说明》,文件号码 820-4889-10

## <span id="page-10-0"></span>Sun SPARC Enterprise M8000/M9000 服务器产品说明

本文档包含以下各节:

- 第 1 页的 "XCP 1070 [中的新增功能"](#page-10-1)
- 第 2 [页的 "支持的固件和软件版本"](#page-11-0)
- 第3页的"Solaris [修补程序信息"](#page-12-0)
- 第 4 页的"升级到 XCP 1070"
- 第 4 [页的 "一般功能性问题和限制"](#page-13-1)
- 第 6 [页的 "硬件安装和服务问题"](#page-15-0)
- 第 6 [页的 "软件和固件问题"](#page-15-1)
- 第 16 [页的 "软件文档更新"](#page-25-0)
- 第 18 页的"从 XCP 1041 [或更低版本升级"](#page-27-0)
- 第 25 [页的 "其他软件过程"](#page-34-0)

### <span id="page-10-1"></span>XCP 1070 中的新增功能

在 XCP 版本 1070 中, 引入了以下新功能:

■ 支持 SPARC64<sup>®</sup> VII 处理器

## <span id="page-11-0"></span>支持的固件和软件版本

[表](#page-11-2) 1 列出了 Sun SPARC® Enterprise M8000/M9000 服务器上 XCP 1070 所支持的某些 软件和固件所需的最低版本。

#### <span id="page-11-2"></span>表 **1** 软件和固件最低版本

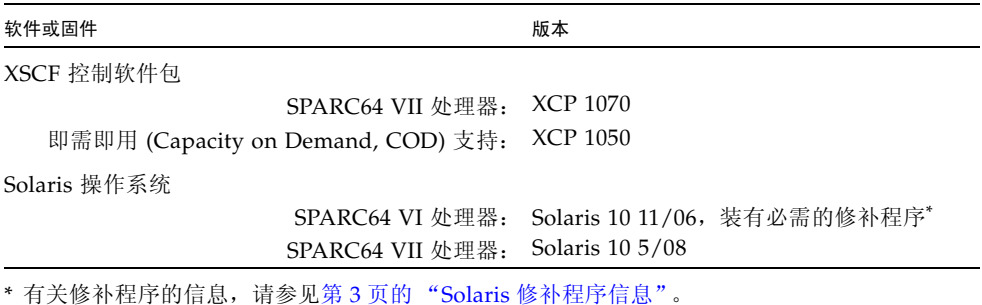

[表](#page-11-3) 2 列出了与 XSCF Web 配合使用时所支持的最低 Web 浏览器版本。

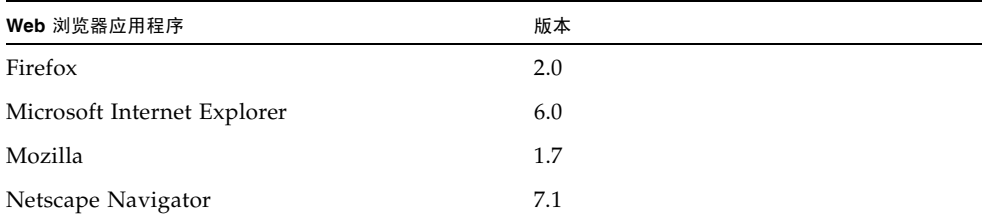

<span id="page-11-3"></span><sup>表</sup>**<sup>2</sup>** 最低 Web 浏览器版本

### <span id="page-11-1"></span>使用 WAN Boot 服务器

如果您打算从网络中的 Solaris WAN Boot 服务器引导 Sun SPARC Enterprise M8000/M9000 服务器, 则必须安装相应的 wanboot 可执行文件以提供所需的硬件支 持。有关详细信息,请参见第 25 页的 "从 WAN Boot [服务器进行引导"](#page-34-1)。

## <span id="page-12-2"></span><span id="page-12-0"></span>Solaris 修补程序信息

目前,只有运行 Solaris 10 11/06 OS 的服务器才必须安装修补程序。以下修补程序是 必需的修补程序:

- 118833-36
- **125100-10**
- 123839-07
- 120068-03
- 125424-01
- 118918-24
- 120222-21
- 125127-01
- 125670-02
- 125166-05

这些修补程序标识符表示必须安装的修补程序的最低级别。两位数的后缀表示修补程序 的最低修订版级别。有关最新的修补程序修订版的信息,请查看 <SunSolve.Sun.COM>, 有关如何查找最新的修补程序的信息,请参见第 vi [页的 "最新的](#page-5-1) Solaris 修补程序"。

### <span id="page-12-1"></span>安装 Solaris 修补程序

● 按照以下编号顺序安装下列修补程序。

有关修补程序要求的信息以及特殊的安装说明,请始终参阅修补程序的自述文件。 有关常规安装说明,请参阅第 vi [页的 "最新的](#page-5-1) Solaris 修补程序"。

- 1. [118833-36](http://sunsolve.sun.com/search/document.do?assetkey=118833) 继续操作前请重新引导域。
- 2. [125100-10](http://sunsolve.sun.com/search/document.do?assetkey=125100) 有关其他修补程序要求的列表,请参见修补程序的自述文件。
- 3. [123839-07](http://sunsolve.sun.com/search/document.do?assetkey=123839)
- 4. [120068-03](http://sunsolve.sun.com/search/document.do?assetkey=120068)
- 5. [125424-01](http://sunsolve.sun.com/search/document.do?assetkey=125424)
- 6. [118918-24](http://sunsolve.sun.com/search/document.do?assetkeky=118918)
- 7. [120222-21](http://sunsolve.sun.com/search/document.do?assetkey=120222)
- 8. [125127-01](http://sunsolve.sun.com/search/document.do?assetkey=125127) 继续操作前请重新引导域。
- 9. [125670-02](http://sunsolve.sun.com/search/document.do?assetkey=125670)
- 10. [125166-05](http://sunsolve.sun.com/search/document.do?assetkey=125166)

## <span id="page-13-0"></span>升级到 XCP 1070

如果要从版本 XCP 1041 或更低版本升级到 XCP 1070,请参阅第 18 页的"从 [XCP 1041](#page-27-0)  [或更低版本升级"以](#page-27-0)了解重要说明。

如果要从较新的 XCP 版本进行升级,请参阅 《Sun SPARC Enterprise M4000/ M5000/M8000/M9000 Servers XSCF User's Guide》以了解相关说明。

## <span id="page-13-1"></span>一般功能性问题和限制

本节介绍本发行版中的已知硬件和软件问题。

### SPARC64 VII 处理器的限制

<span id="page-13-2"></span>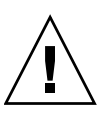

注意 **–** 升级具有 SPARC 64 VII 处理器的 SPARC Enterprise M8000/M9000 服务器必 须通过冷交换完成。必须先将 XCP 软件升级到 1070, 然后再将任何 SPARC 64 VII 处 理器插入到机箱中。

- 本发行版不支持在 SPARC Enterprise M8000/M9000 服务器中组合使用 SPARC64 VI 和 SPARC64 VII 处理器。
- 在单个 Solaris 域中,域的容量不能超过 256 个虚拟处理器。有关此限制的更多详细 信息, 请参阅[表](#page-17-1) 5 中的 CR ID 6619224。

#### 一般功能性问题和限制

<span id="page-13-3"></span>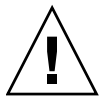

注意 **–** 有关动态重新配置 (dynamic reconfiguration, DR) 和热插拔问题的信息,请参 见第 7 页的 "Solaris OS [问题和解决方法"。](#page-16-0)

注 **–** 在关闭电源之后打开电源时,请先至少等待 30 秒,然后再使用配电盘上的主线路 开关或断路器重新打开系统的电源。

- DR 和 XSCF 故障转移不兼容。不要在运行 DR 操作的同时启动 XSCF 故障转移。等 待 DR 操作完成, 然后再启动故障转移。如果先启动了故障转移, 请等待故障转移 完成, 然后再启动 DR 操作。
- 对于 1027A-Z/X1027A-Z PCIe 双 10 千兆位以太网光纤 XFP 卡, 存在以下限制:
	- 每个域不得使用两个以上的卡。
	- 不得在外部 I/O 扩展单元中使用这些卡。
- 对于 4447A-Z/X4447A-Z PCIe 四端口千兆位以太网适配器 UTP 卡, 存在以下最大 限制:
	- 外部 I/O 扩展单元中不得使用四个以上的卡 (每个 PCIe I/O 船使用两个)。
	- 域中不得使用八个以上的卡。
- 如果您所使用的 Solaris 版本早于 Solaris 10 5/08,请勿在 SPARC Enterprise M8000/M9000 服务器的每个域中安装六个以上的 IOUA 卡。
- 要完成目标域中 OpenBoot™ PROM 固件的更新, 一定要关闭该域的电源, 然后再 打开。
- 当 Solaris OS 处于单用户模式时,不要从域控制台切换至 XSCF Shell, 因为 Solaris OS 可能会切换至多用户模式。
- 请勿同时使用 CD-RW/DVD-RW 驱动器单元和磁带机单元。
- XSCF 浏览器界面 (XSCF Web) 不支持外部 I/O 扩展单元管理器功能。
- 不支持使用外部 I/O 扩展单元将主服务器连接到外部引导磁盘驱动器。
- 您不能使用以下用户帐户名, 因为它们由 XSCF 固件保留, 以供系统使用: adm、 admin、 apache、 bin、 daemon、 default、 ldap、 nobody、 ntp、 operator、 root、 rpc、 rpcuser 和 sshd。
- 不要将服务处理器 (Service Processor, SP) 用作网络时间协议 (Network Time Protocol, NTP) 服务器。使用独立的 NTP 服务器可为在 SP 和域上维持一致的时间 提供最佳可靠性。有关 NTP 的更多信息,请参见位于下列网址的 Sun Blueprint 文 档 《Using NTP to Control and Synchronize System Clocks》: http://www.sun.com/blueprints/0701/NTP.pdf

## <span id="page-15-0"></span>硬件安装和服务问题

[表](#page-15-3) 3 列出了已为其分配了缺陷更改请求 ID 的已知问题, 以及可能的解决方法。要检查 是否提供了用于修复这些问题的新修补程序,请访问:

<http://sunsolve.sun.com>

<span id="page-15-3"></span>表 **3** 硬件问题和解决方法

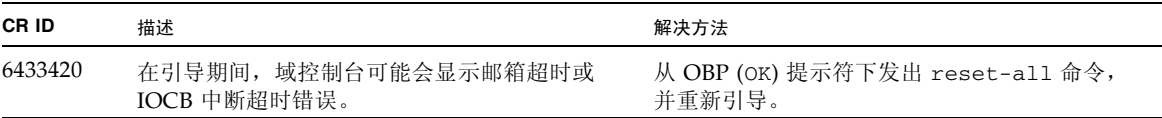

## <span id="page-15-1"></span>软件和固件问题

本节介绍特定软件和固件问题及解决方法。要获取修补程序并检查是否提供了用于修复 这些问题的新修补程序,请访问:

[http://sunsolve.sun.com](http://sunsolve.sun.com )

#### XCP 问题和解决方法

[表](#page-15-4) 4 列出了 XCP 问题和可能的解决方法。

<span id="page-15-4"></span><span id="page-15-2"></span><sup>表</sup>**<sup>4</sup>** XCP 问题和解决方法

| ID      | 描述                                                                          | 解决方法                                                                   |
|---------|-----------------------------------------------------------------------------|------------------------------------------------------------------------|
| 6565422 | showarchiving 中的 Latest<br>communication 字段没有定期进行更新。                        | 禁用再重新启用归档将刷新 showarchiving 输<br>出中的 Latest communication 字段。           |
| 6575425 | 在待机 XSCF 上执行大多数 XSCF 命令时都应显<br>示 "Permission denied"。但是, 有些命令会报<br>告其他各种错误。 | 在待机 XSCF 上只能执行以下命令:<br>snapshot, switchscf.<br>不要试图在待机 XSCF 上运行任何其他命令。 |
| 6588650 | 有时, 在 XSCF 故障转移到备份 XSCF 或从备份<br>XSCF 进行故障转移后, 系统无法执行 DR。                    | 无解决方法。                                                                 |
| 6624646 | Sun Connection Update Manager GUI 可能无<br>法正确注册。                             | 如果遇到任何 GUI 注册问题, 请使用命令行界面<br>(command-line interface, CLI).            |

#### <sup>表</sup>**<sup>4</sup>** XCP 问题和解决方法

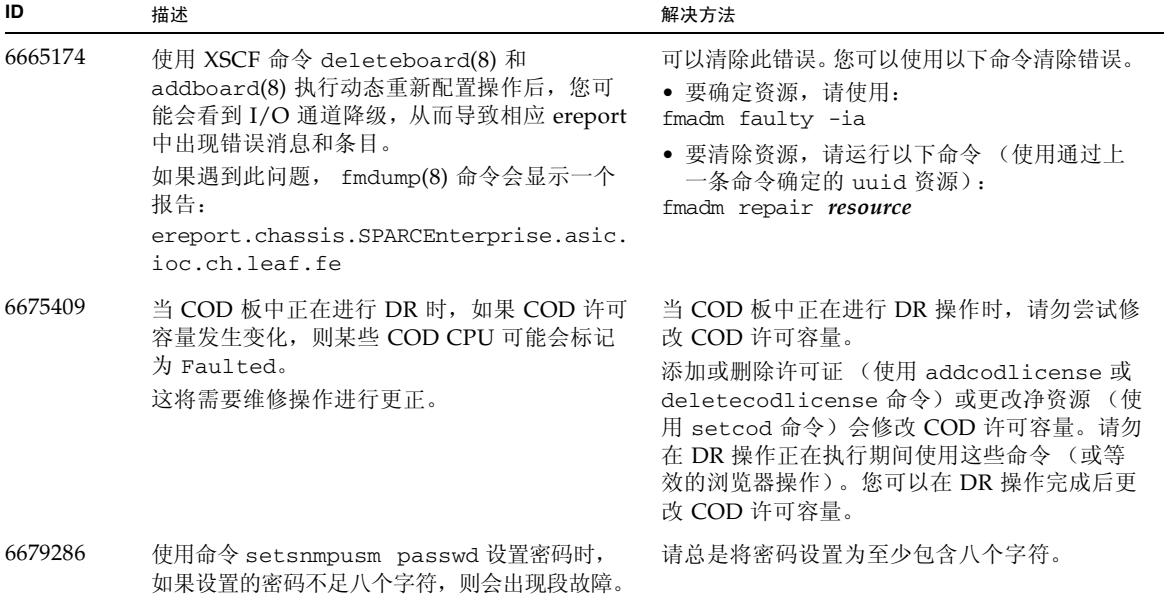

### <span id="page-16-0"></span>Solaris OS 问题和解决方法

本节包含有关 Solaris OS 问题的信息[。表](#page-17-1) 5[、表](#page-20-1) 6 [和表](#page-23-1) 7 列出了您可能会遇到的问题 (具体取决于您所使用的 Solaris OS 发行版)。

#### 所有支持的发行版中的 Solaris 问题

[表](#page-17-1) 5 列出了您可能会在任何支持的 Solaris OS 发行版中遇到的 Solaris OS 问题。

<span id="page-17-1"></span><span id="page-17-0"></span>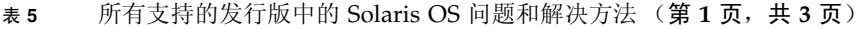

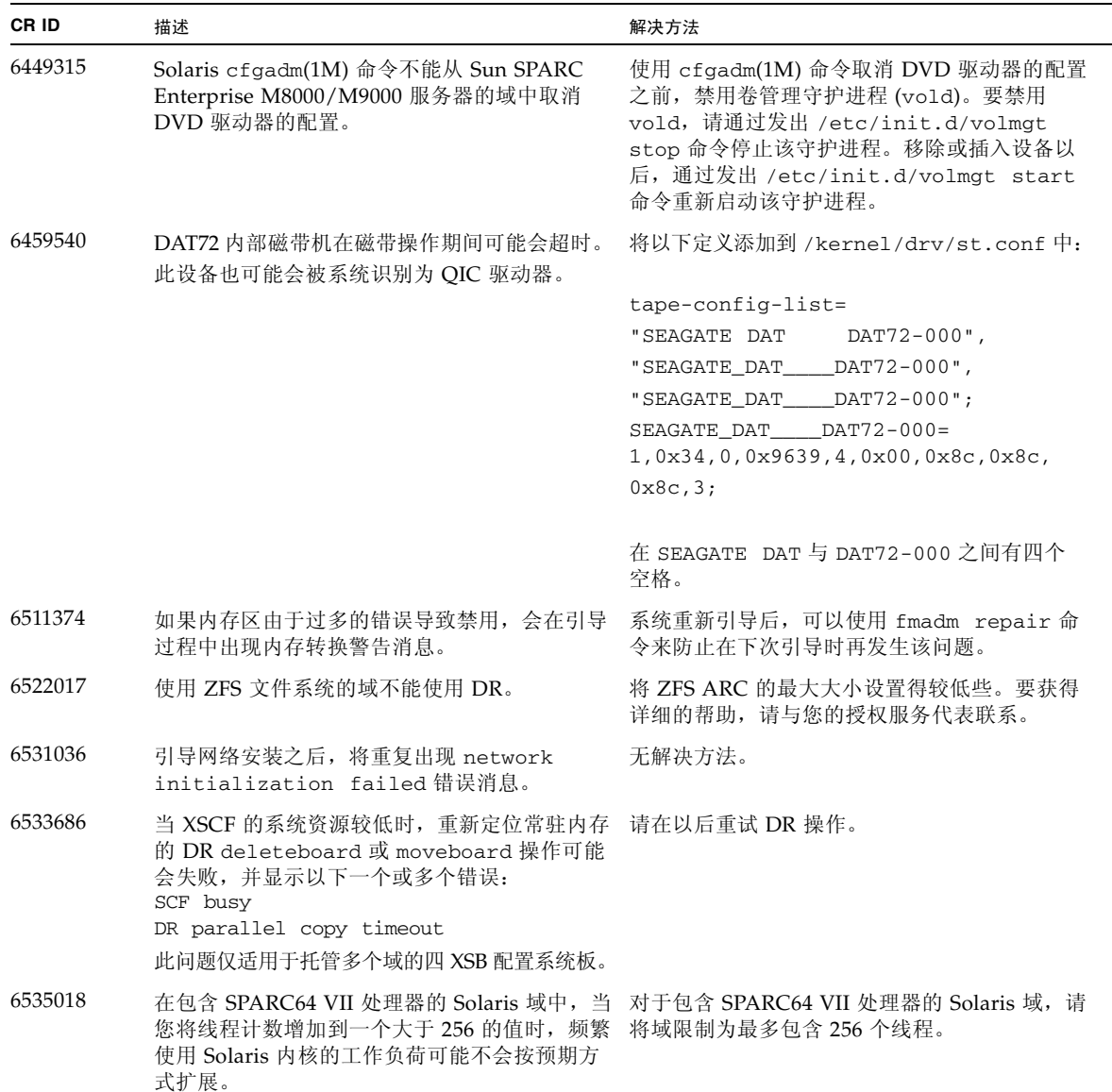

<sup>表</sup>**<sup>5</sup>** 所有支持的发行版中的 Solaris OS 问题和解决方法 (第 **2** 页,共 **3** 页)

| CR ID   | 描述                                                                                                    | 解决方法                                                                                                    |
|---------|----------------------------------------------------------------------------------------------------|----------------------------------------------------------------------------------------------------|
| 6564332 | 对 Sun Crypto Accelerator (SCA) 6000 卡执行<br>热插拔操作可能会导致 Sun SPARC Enterprise<br>M8000/M9000 服务器出现紧急情况或挂起。                                                                                                    | 1.0 版的 SCA6000 驱动程序不支持热插拔, 因此<br>不应尝试进行热插拔。在执行了必需的引导固件<br>升级之后, 1.1 版的 SCA6000 驱动程序及固件将<br>会支持热插拔操作。                                                                                                    |
| 6572827 | 在 Sun SPARC Enterprise M8000/M9000 平台<br>上, 在 prtdiag -v 输出的 IO 设备部分中有<br>一列是 "Type" (类型)。它针对每台设备报告<br>"PCIe"、"PCIx"、"PCI" 或 "UNKN"。用于计算<br>此值的算法不正确。对于 PCI-X 叶设备, 它报告<br>"PCI"; 对于旧式 PCI 设备, 它报告 "UNKN"。                                                                                | 无解决方法。                                                                                                    |
| 6588555 | 在 XSCF 故障转移期间执行常驻内存 DR 操作可<br>能会导致域出现紧急情况。                                                                                                    | 不要在运行 DR 操作的同时启动 XSCF 故障转<br>移。等待 DR 操作完成, 然后再启动故障转移。<br>如果先启动了故障转移,请等待故障转移完成,<br>然后再启动 DR 操作。                                                                                                    |
| 6589644 | 如果在使用 addboard 命令添加 SB 之后发生<br>无解决方法。<br>XSCF 切换, 则控制台将不再可用。                                                                                                    |                                                                                                    |
| 6589833 | 如果您要添加 Sun StorageTek Enterprise Class<br>4Gb 双端口光纤通道 PCI-E HBA 卡 (SG-<br>XPCIE2FC-QF4), 而同时 SAP 进程正尝试访问连<br>接到此卡的存储设备, 则 DR addboard 命令可能<br>会导致系统挂起。如果在网络通信流量很大的情<br>况下使用以下卡,则系统挂起的可能性会增加:<br>• X4447A-Z, PCI-e 四端口千兆位以太网适配<br>器 UTP<br>• X1027A-Z1, PCI-e 双 10 千兆位以太网光纤<br>XFP 窄板型适配器 | 无解决方法。                                                                                                    |
| 6592302 | 不成功的 DR 操作会导致内存未完全配置。                                                                                                    | 可能可以通过使用 addboard -d 命令将板重新<br>添加到域中来进行恢复。                                                                                                    |
| 6614737 | 如果存在以下任一情况, 则 DR<br>deleteboard(8) 和 moveboard(8) 操作可能会<br>挂起:<br>DIMM 已降级。<br>域中包含具有不同内存大小的系统板。                                                                                                    | 如果存在以下任一情况, 请避免执行 DR 操作:<br>• 内存下降 - 要确定系统中是否存在内存下降现<br>象, 请使用 XSCF 命令 showstatus。有关样<br>例输出,请参见第26页的"确定系统中是否<br>存在内存下降现象"。<br>• 内存大小不同 - 要确定域中是否包含具有不同<br>内存大小的系统板, 请使用 XSCF 命令<br>showdevices 或域命令 prtdiag 来显示内存<br>大小列表。有关样例输出,请参见第26页的<br>"确定系统板中的不同内存大小"。<br>如果 DR 命令挂起, 请重新引导域进行恢复。 |

<sup>表</sup>**<sup>5</sup>** 所有支持的发行版中的 Solaris OS 问题和解决方法 (第 **3** 页,共 **3** 页)

| CR ID   | 描述                                                                                                    | 解决方法                                                                                                    |
|---------|----------------------------------------------------------------------------------------------------|----------------------------------------------------------------------------------------------------|
| 6619224 | 对于包含 SPARC 64 VII 处理器的 Solaris 域,<br>在某些异常情况下, 具有 256 个或更多个线程的<br>单个域可能会挂起较长的一段时间。 恢复后,<br>uptime 命令将显示极高的平均负荷值。                                                                                                    | 对于包含 SPARC 64 VII 处理器的 Solaris 域, 在<br>单个 Solaris 域中, 域的容量不要超过 256 个虚拟<br>处理器。这就是说在单个域配置中最多使用32个<br>CPU (M8000 服务器的最大配置)。 |
| 6623226 | Solaris 命令 lockstat(1M) 可能会导致系统出<br>现紧急情况。                                                                                                    | 不用使用 Solaris 1ockstat(1M) 命令。                                                                                             |
| 6625734 | 在单个域环境中, 具有大量处理器的系统在某些<br>工作负荷下可能不能达到最佳性能。                                                                                                    | 使用处理器集将应用程序进程或 LWP 绑定到处理器<br>组。有关更多信息, 请参阅 psrset(1M) 手册页。                                                                |
| 6632549 | 执行 DR 操作后, 域中的 fmd 服务可能无法进<br>入维护模式。                                                                                                    | 如果 fmd 服务失败,请在域中发出以下命令以进<br>行恢复:<br># sycadm clear fmdt                                                                   |
| 6660168 | 如果域中出现 ubc.piowbeue-cpu 错误,则<br>Solaris 故障管理 cpumem-diagnosis 模块可能<br>会失败, 从而导致 FMA 服务中断。<br>如果发生这种情况, 您将会在控制台日志中看到<br>与以下样例类似的输出:                                                                                                    | • 使用以下命令手动重新启动 fmd:<br>svcadm clear fmd<br>• 或者, 重新启动 cpumem-diagnosis:<br>fmadm restart cpumem-diagnosis                 |
|         | SUNW-MSG-ID: FMD-8000-2K, TYPE: Defect, VER: 1, SEVERITY: Minor<br>EVENT-TIME: Fri Apr 4 21:41:57 PDT 2008<br>PLATFORM: SUNW, SPARC-Enterprise, CSN: 2020642002, HOSTNAME: <hostname><br/>SOURCE: fmd-self-diagnosis, REV: 1.0<br/>EVENT-ID: 6b2e15d7-aa65-6bcc-bcb1-cb03a7dd77e3<br/>DESC: A Solaris Fault Manager component has experienced an error that required<br/>the module to be disabled. Refer to http://sun.com/msg/FMD-8000-2K for more<br/>information.<br/>AUTO-RESPONSE: The module has been disabled. Events destined for the module<br/>will be saved for manual diagnosis.<br/>IMPACT: Automated diagnosis and response for subsequent events associated with<br/>this module will not occur.<br/>REC-ACTION: Use fmdump -v -u <event-id> to locate the module. Use fmadm reset<br/><module> to reset the module.</module></event-id></hostname> |                                                                                                    |
| 6660197 | 如果存在以下任一情况, DR 可能会导致域挂起。<br>• 域中包含 256 个或更多个 CPU。<br>• 检测到 256 个以上的内存错误。                                                                                                    | 请按照以下步骤操作:<br>1. 在系统规范文件 (/etc/system) 中设置以下<br>参数:<br>set drmach:drmach_disable_mcopy=1<br>2. 重新引导域。                     |
| 6663570 | 涉及编号最低的 CPU 的 DR 操作可能会导致域<br>出现紧急情况。                                                                                                    | 不要使用 DR 来删除承载着 CPU ID 最低的 CPU<br>的系统板。使用 Solaris prtdiag 命令来识别<br>CPU ID 最低的 CPU。                                         |
| 6668237 | 更换 DIMM 后,不会清除域中相应的 DIMM<br>错误。                                                                                                    | 使用命令 fmadm repair fmri uuid记录修复<br>情况。然后, 您可以使用命令 fmadm rotate<br>清除掉任何余留事件。                                              |

#### 已在 Solaris 10 5/08 中修复的 Solaris 问题

[表](#page-20-1) 6 列出了已在 Solaris 10 5/08 OS 中修复的问题。您可能会在早于 Solaris 10 5/08 的 受支持发行版中遇到这些问题。

<span id="page-20-1"></span><span id="page-20-0"></span><sup>表</sup>**<sup>6</sup>** 已在 Solaris 10 5/08 中修复的 Solaris OS 问题和解决方法 (第 **1** 页,共 **3** 页)

| CR ID   | 描述                                                                                                    | 解决方法                                                                                                    |
|---------|----------------------------------------------------------------------------------------------------|----------------------------------------------------------------------------------------------------|
| 5076574 | 在大型 M9000/M8000 域上, PCIe 错误可能会<br>导致无效的故障诊断。                                                                                                    | 创建包含以下行的文件<br>/etc/fm/fmd/fmd.conf:<br>setprop client.buflim 40m<br>setprop client.memlim 40m                                                                                                    |
| 6348554 | 对以下卡使用 cfgadm -c disconnect 命令<br>可能会使该命令挂起:<br>• SG-XPCIE2FC-QF4<br>Sun StorageTek<br>Enterprise Class 4Gb 双端口光纤通道 PCI-E<br><b>HBA</b><br>• SG-XPCIE1FC-QF4<br>Sun StorageTek<br>Enterprise Class 4Gb 单端口光纤通道 PCI-E<br><b>HBA</b><br>• SG-XPCI2FC-QF4<br>Sun StorageTek<br>Enterprise Class 4Gb 双端口光纤通道 PCI-X<br><b>HBA</b><br>• SG-XPCI1FC-QF4<br>Sun StorageTek<br>Enterprise Class 4Gb 单端口光纤通道 PCI-X<br><b>HBA</b> | 不要对受影响的卡执行 cfgadm -c<br>disconnect 操作。                                                                                                    |
| 6472153 | 如果在非 Sun SPARC Enterprise M8000/M9000<br>sun4u 服务器上创建 Solaris Flash 归档文件, 并<br>将该归档文件安装在 Sun SPARC Enterprise<br>M8000/M9000 sun4u 服务器上, 将不能正确设<br>置控制台的 TTY 标志。这样可能会导致控制台<br>在承受负载期间丢失字符。                                                                                                    | 通过 Solaris Flash 归档文件安装 Solaris OS 后,<br>立刻远程登录到 Sun SPARC Enterprise<br>M8000/M9000 服务器, 以便按如下方式重置控<br>制台的 TTY 标志:<br># sttydefs -r console<br>#sttydefs -a console -i "9600 hupcl<br>opost onlcr crtscts" -f "9600" |
|         |                                                                                                    | 此过程只需执行一次。                                                                                                    |
| 6522433 | 重新引导后, fmdump 针对 CPU 故障标识的主<br>板可能不正确。                                                                                                    | 暂时无解决方法。                                                                                                    |
| 6527811 | 如果外部 I/O 扩展单元是使用 PCI 热插拔进行<br>配置的, 则 XSCF 的 showhardconf(8) 命令无<br>法显示安装在外部 I/O 扩展单元中的 PCI 卡的<br>信息。                                                                                                    | 无解决方法。如果外部 I/O 扩展单元中的每个<br>PCI 卡是使用 PCI 热插拔进行配置的, 则会正确<br>显示该 PCI 卡的信息。                                                                                                    |
| 6545143 | 当 kcage 守护进程扩展 kcage 区域时, 如果在<br>扩展区域中存在用户堆栈, 其区域将被取消映射<br>并可能在 flushw 处理程序执行期间导致<br>pt1_1 出现紧急情况。                                                                                                    | 无解决方法。                                                                                                    |

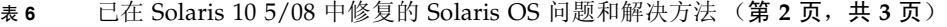

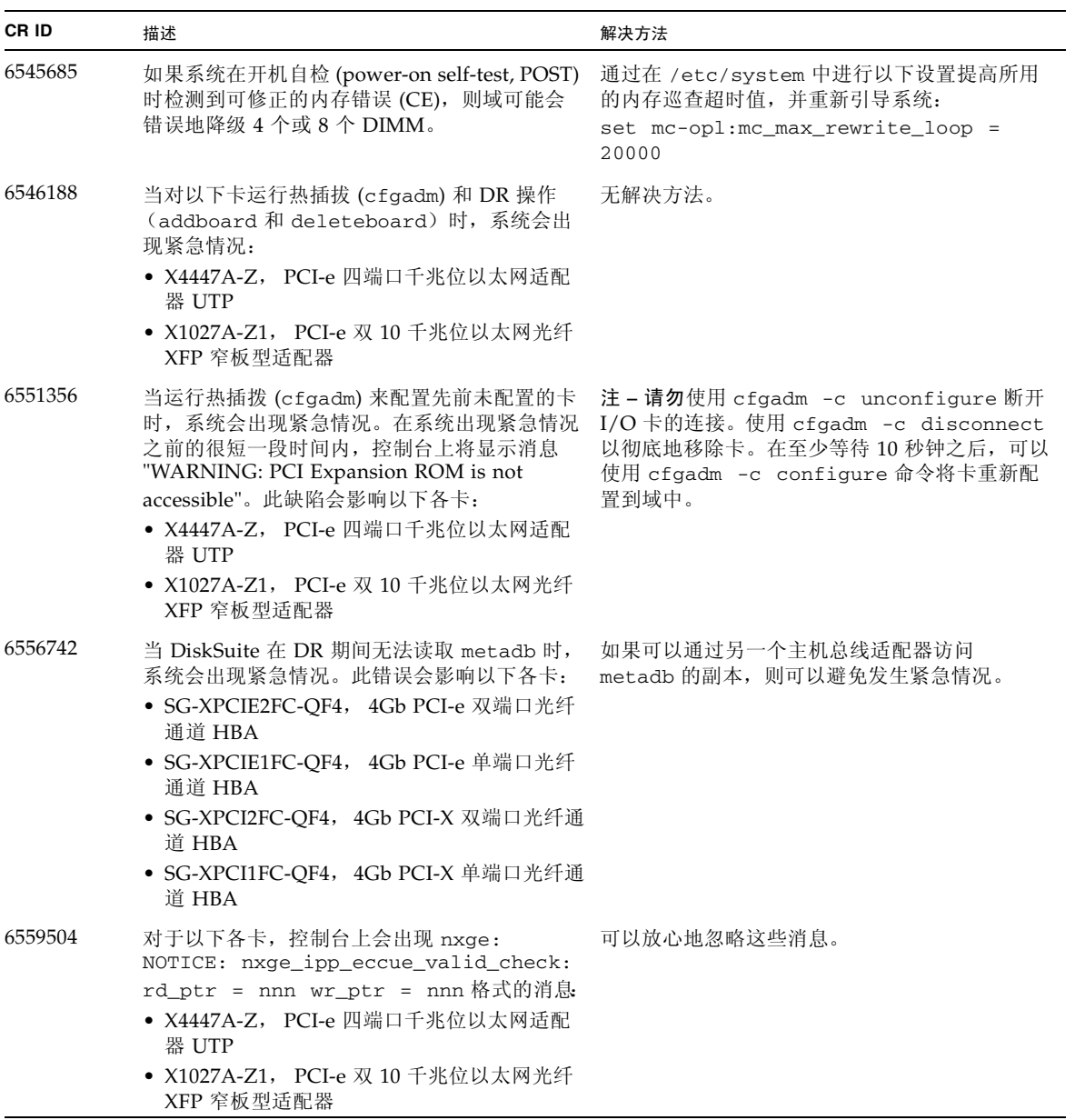

6563785 如果断开以下各卡的连接然后又立即重新连接, 则对卡执行热插拨操作可能会失败: • SG-XPCIE2SCSIU320Z Sun StorageTek PCI-E 双端口 Ultra320 SCSI HBA • SGXPCI2SCSILM320-Z Sun StorageTek PCI 双端口 Ultra320 SCSI HBA 断开卡的连接后,等待几秒钟,然后再进行重新 连接。 6564934 当使用以下网卡时,如果对包括常驻内存的板执 行 DR deleteboard 操作, 将导致连接断开: • X4447A-Z, PCI-e 四端口千兆位以太网适配 器 UTP • X1027A-Z1, PCI-e 双 10 千兆位以太网光纤 XFP 窄板型适配器 完成 DR 操作之后,重新配置受影响的网络接 口。有关基本的网络配置过程,请参阅 ifconfig 手册页以了解更多信息。 6568417 成功执行 CPU DR deleteboard 操作后, 如果 正在使用以下网络接口,则系统会出现紧急情况: • X4447A-Z, PCI-e 四端口千兆位以太网适配 器 UTP • X1027A-Z1, PCI-e 双 10 千兆位以太网光纤 XFP 窄板型适配器 将以下行添加到 /etc/system 中并重新引导 系统: set ip:ip\_soft\_rings\_cnt=0 6571370 已经发现,在实验室条件下进行压力测试时, 使用以下卡会导致数据损坏: • X4447A-Z, PCI-e 四端口千兆位以太网适配 器 UTP • X1027A-Z1, PCI-e 双 10 千兆位以太网光纤 XFP 窄板型适配器 将以下行添加到 /etc/system 中并重新引导 系统: set nxge:nxge rx threshold hi=0 6584984 带有 -w 选项的 busstat(1M) 命令可能会导致 域重新引导。 无解决方法。请勿对 pcmu\_p 使用带有 -w 选项 的 busstat(1M) 命令。 6589546 prtdiag 不显示下列各卡的所有 IO 设备: • SG-XPCIE2FC-EM4 Sun StorageTek Enterprise Class 4Gb 双端口光纤通道 PCI-E HBA • SG-XPCIE1FC-EM4 Sun StorageTek Enterprise Class 4Gb 单端口光纤通道 PCI-E **HBA** 使用 prtdiag -v 获得完整输出。 **CR ID** 描述 解决方法

| 表 6 |  | 已在 Solaris 10 5/08 中修复的 Solaris OS 问题和解决方法 (第 3 页, 共 3 页) |  |  |
|-----|--|-----------------------------------------------------------|--|--|
|-----|--|-----------------------------------------------------------|--|--|

#### 已在 Solaris 10 8/07 中修复的 Solaris 问题

[表](#page-23-1) 7 列出了已在 Solaris 10 8/07 OS 中修复的问题。您可能会在 Solaris 10 11/06 中遇 到这些问题。

<span id="page-23-0"></span>

注意 **–** 如果所运行的 Solaris 版本早于 Solaris 10 8/07,在正常操作期间,系统可能会 出现紧急情况或坏的陷入。有关详细信息,请参见[表](#page-23-1) 7 中的 CR ID 6534471。

<span id="page-23-1"></span>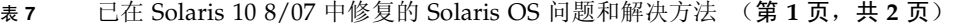

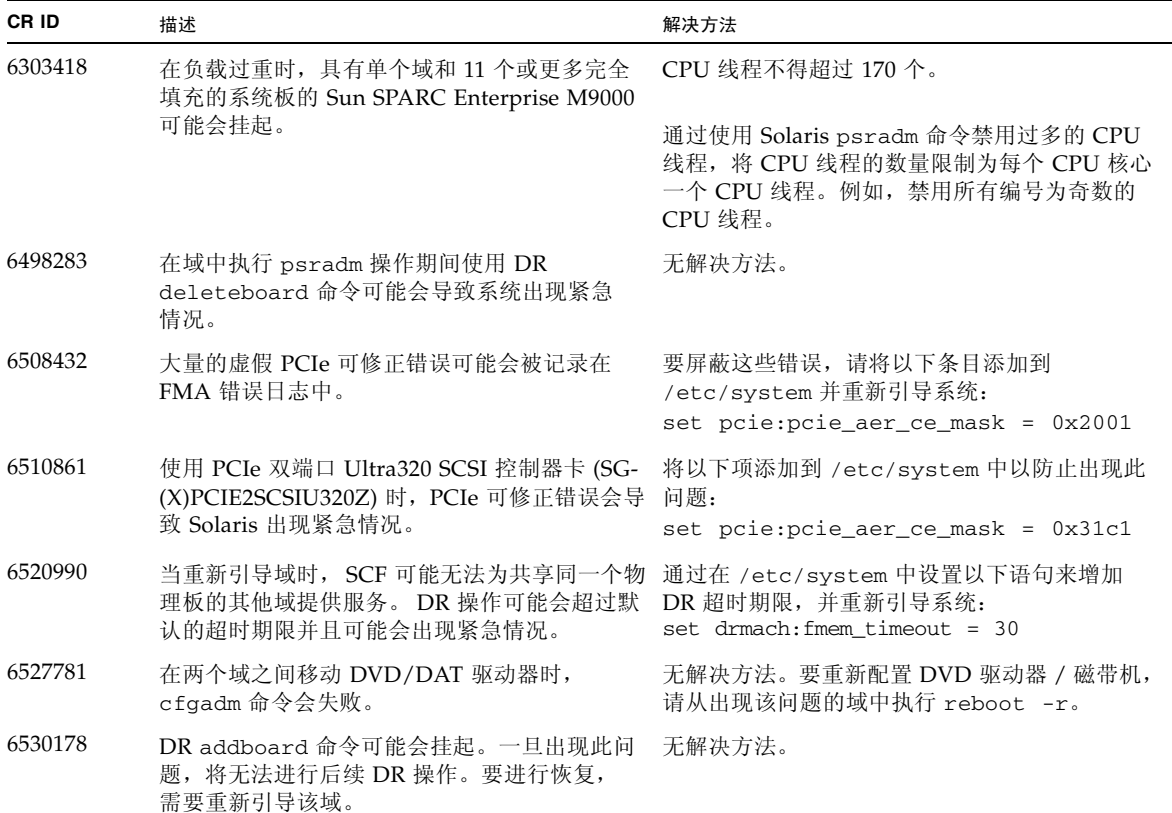

| CR ID   | 描述                                                                                                    | 解决方法                                                      |  |
|---------|----------------------------------------------------------------------------------------------------|-----------------------------------------------------------|--|
| 6534471 | 在正常操作期间, 系统可能会出现紧急情况或坏<br>的陷入。                                                                                                    | 请确保 /etc/system 参数正确并重新引导<br>系统:<br>set heaplp use stlb=0 |  |
| 6539084 | 如果域中存在 Sun Ouad GbE UTP x8 PCIe<br>(X4447A-Z) 卡, 则少数情况下该域在重新引导<br>期间可能会出现紧急情况。                                                                                      | 修补程序 125670-01 中提供了修复方案。                                  |  |
| 6539909 | 使用 boot net install 命令安装 Solaris OS<br>时, 请不要使用以下 I/O 卡进行网络访问:<br>• X4447A-Z/X4447A-Z, PCIe 四端口千兆位以<br>太网适配器 UTP<br>• X1027A-Z/X1027A-Z, PCIe 双 10 千兆位以<br>太网光纤 XFP | 使用其他替代类型的网卡或板上网络设备来通过<br>网络安装 Solaris OS。                 |  |

<sup>表</sup>**<sup>7</sup>** 已在 Solaris 10 8/07 中修复的 Solaris OS 问题和解决方法 (第 **2** 页,共 **2** 页)

### Sun Management Center 软件问题和解决方法

[表](#page-24-1) 8 列出了 Sun Management Center 软件问题和可能的解决方法。

<span id="page-24-1"></span><span id="page-24-0"></span><sup>表</sup>**<sup>8</sup>** Sun Management Center 问题和解决方法

| <b>CRID</b> | 描述                                                              | 解决方法   |
|-------------|-----------------------------------------------------------------|--------|
| 6654948     | 查看 PlatAdmin 系统组件表时,在显示报警前,<br>可能会有大约 26 分钟的延迟。没有实际错误,<br>只是延迟。 | 无解决方法。 |

## 软件文档更新

本节包含在文档集发布后公开的有关软件文档的最新信息。

#### <span id="page-25-1"></span><sup>表</sup>**<sup>9</sup>** 软件文档更新 (第 **1** 页,共 **3** 页)

<span id="page-25-0"></span>

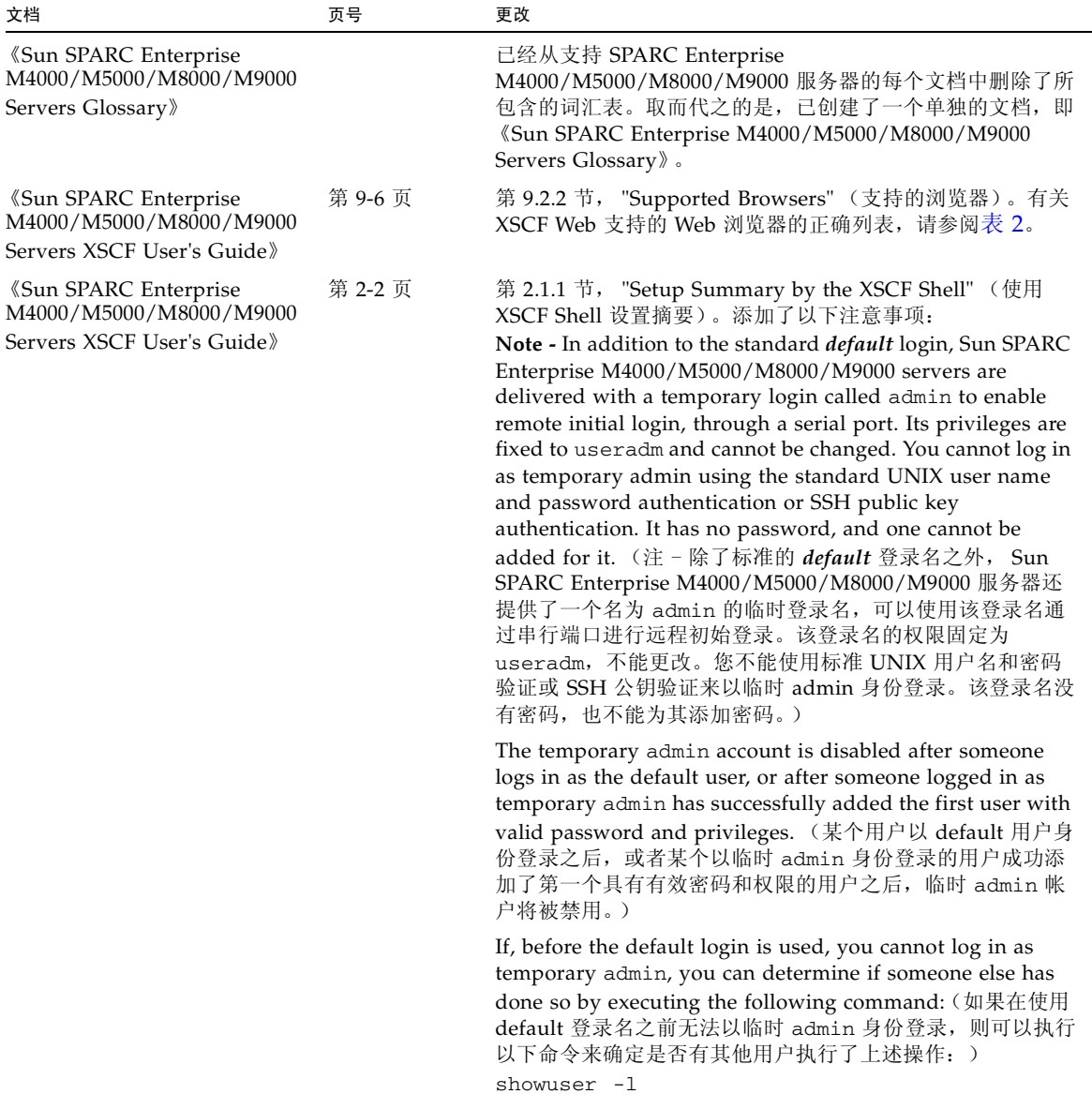

| 文档                                                                                                    | 页号     | 更改                                                                                                    |
|----------------------------------------------------------------------------------------------------|--------|----------------------------------------------------------------------------------------------------|
| <b><i>«Sun SPARC Enterprise</i></b><br>M4000/M5000/M8000/M9000<br>Servers Administration<br>Guide <sup>»</sup> | 第8页    | "Logging in to the System" (登录到系统) 一节。添加了以<br>下注意事项:<br>Note - In addition to the standard <i>default</i> login, Sun SPARC<br>Enterprise M4000/M5000/M8000/M9000 servers are<br>delivered with a temporary login called admin to enable<br>remote initial login, through a serial port. Its privileges are<br>fixed to useradm and cannot be changed. You cannot log in<br>as temporary admin using the standard UNIX user name<br>and password authentication or SSH public key<br>authentication. It has no password, and one cannot be<br>added for it. (注 - 除了标准的 default 登录名之外, Sun<br>SPARC Enterprise M4000/M5000/M8000/M9000 服务器还<br>提供了一个名为 admin 的临时登录名, 可以使用该登录名通<br>过串行端口进行远程初始登录。该登录名的权限固定为<br>useradm, 不能更改。您不能使用标准 UNIX 用户名和密码<br>验证或 SSH 公钥验证来以临时 admin 身份登录。该登录名没<br>有密码,也不能为其添加密码。)<br>The temporary admin account is disabled after someone |
|                                                                                                    |        | logs in as the default user, or after someone logged in as<br>temporary admin has successfully added the first user with<br>valid password and privileges. (某个用户以 default 用户身<br>份登录之后,或者某个以临时 admin 身份登录的用户成功添<br>加了第一个具有有效密码和权限的用户之后,临时 admin 帐<br>户将被禁用。)<br>If, before the default login is used, you cannot log in as<br>temporary admin, you can determine if someone else has<br>done so by executing the following command: (如果在使用<br>default 登录名之前无法以临时 admin 身份登录,则可以执行<br>以下命令来确定是否有其他用户执行了上述操作: )                                                                                                    |
| <b><i>«Sun SPARC Enterprise</i></b><br>M4000/M5000/M8000/M9000<br>Servers Administration<br>Guide <sup>»</sup> | 第 70 页 | showuser -1<br>"About Auditing" (关于审计) 一节。在 "Audit File Tools"<br>(审计文件工具)一节的末尾添加了以下注意事项:<br><b>Note - This chapter describes how to set up archived log</b><br>files. The SP Security (SUNWspec) Package gives<br>administrators and service providers a means to view those<br>files. To display the XSCF audit log files archived to your<br>server, use the viewauditapp $(8)$ and mergeaudit $(8)$ off-<br>platform audit file viewers. (注 - 本章介绍如何设置归档的<br>日志文件。 SP 安全 (SUNWspec) 软件包为管理员和服务提供<br>商提供了一种查看这些文件的方法。要显示归档到服务器上的<br>XSCF 审计日志文件,请使用 viewauditapp(8) 和<br>mergeaudit(8) 脱离平台的审计文件查看器。)                                                                                                    |

<sup>表</sup>**<sup>9</sup>** 软件文档更新 (第 **2** 页,共 **3** 页)

#### <sup>表</sup>**<sup>9</sup>** 软件文档更新 (第 **3** 页,共 **3** 页)

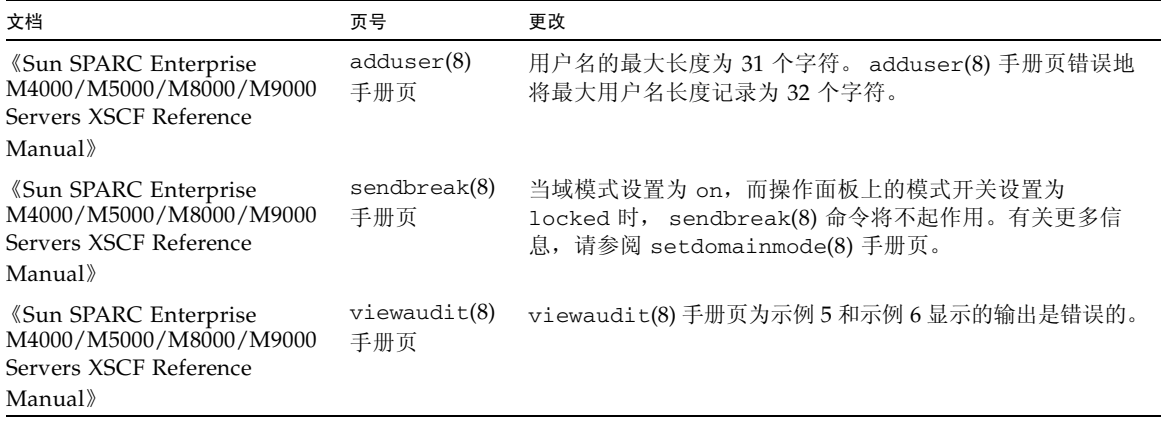

## <span id="page-27-0"></span>从 XCP 1041 或更低版本升级

<span id="page-27-1"></span>▼ 准备升级

**1.** 删除在 **lan#0** 和 **lan#1** 接口 (故障转移接口)上配置的所有路由。

注 **–** 除非更改了某些网络配置,否则 applynetwork -n 命令不会运行。请将主机名重 置 (sethostname) 为系统将提示命令运行的主机名。

以下示例显示了两个必须删除的路由。

```
XSCF> applynetwork -n
The following network settings will be applied:
xscf#0 hostname :m8000-0
xscf#1 hostname :m8000-1
DNS domain name :sun.com
nameserver :100.200.300.400
interface :xscf#0-lan#0
status :up
IP address :100.200.300.77
netmask :255.255.254.0
route :-n 0.0.0.0 -m 0.0.0.0 -g 100.200.300.1
```
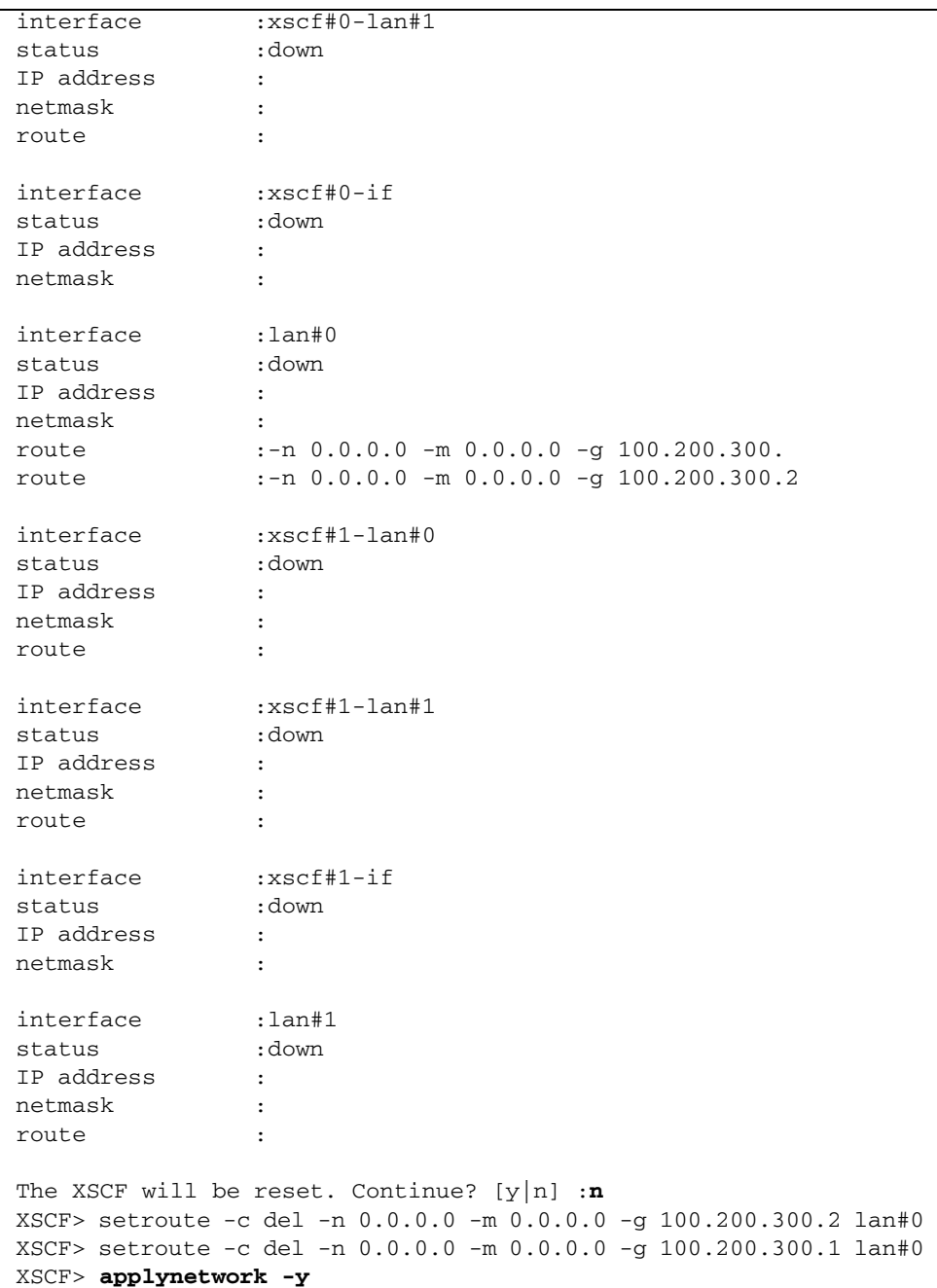

**2.** 配置 **ISN** 网络。

XCP 1050 或更高版本支持双 XSCF 配置。SCF 间网络 (Inter-SCF Network, ISN) 可 在两个 XSCF 单元 (活动单元和待机单元)之间提供内部通信链路。 如果您不在 ISN 网络中明确设置 IP 地址, XCP 将使用以下默认值:

xscf#0-if: 192.168.1.1 xscf#1-if: 192.168.1.2

为防止 XSCF-LAN 或 DSCP 的 IP 地址与 ISN 的默认子网地址冲突,有必要指定 ISN 的 IP 地址。以下是一个示例。

XSCF>setnetwork xscf#0-if -m 255.255.255.0 192.168.12.11 XSCF>setnetwork xscf#1-if -m 255.255.255.0 192.168.12.12 XSCF>applynetwork

**3.** 删除所有名为 admin 的帐户。

使用 showuser -lu 命令列出所有 XSCF 帐户。必须先删除任何名为 admin 的帐 户,然后再升级到 XCP 1070。 admin 帐户名是保留帐户名。请使用 deleteuser 命令删除该帐户。

注 **–** 有关 admin 帐户的更多信息,请参见第 16 页的表 9 ["软件文档更新"](#page-25-1)。

<span id="page-29-0"></span>▼ 从 XCP 1041 或更低版本升级

注 **–** 不要通过 "接管 IP 地址"访问 XSCF 单元。

注 **–** XSCF 复位时,LAN 连接将断开。使用 XSCF 串行连接可以简化 XCP 升级过程。

- **1.** 使用具有平台管理权限的帐户登录到 **XSCF#0**。
- **2.** 使用 showstatus**(8)** 命令检验组件均未发生故障或取消配置。

XSCF> **showstatus** No failures found in System Initialization.

如果列出了任何故障,请在继续操作之前与您的授权服务代表联系。

**3.** 关闭所有域的电源。

XSCF> **poweroff -a**

**4.** 确认所有域已停止:

XSCF> **showlogs power**

- **5.** 将操作面板上的钥控开关位置从 "锁定"移到 "维修"。
- **6.** 收集 **XSCF** 快照以对系统状态进行归档,供将来参考。

XSCF> **snapshot -t** *user@host:directory*

**7.** 使用命令 getflashimage**(8)** 上载 **XCP 1070** 升级映像。 例如:

XSCF> **getflashimage http://***server***.***domain***.com/XCP1070/images/DCXCP1070.tar.gz**

也可以使用 XSCFU#0 上的 XSCF Web 来上载 XCP 1070 升级映像。有关使用 XSCF Web 和 getflashimage(8) 命令的更多详细信息,请参见 《Sun SPARC Enterprise M4000/M5000/M8000/M9000 Servers XSCF User's Guide》。

**8.** 使用 flashupdate **(8)** 命令更新固件。

#### XSCF> **flashupdate -c update -m xcp -s 1070**

需指定要更新到的 XCP 版本。在本例中为 1070。

<span id="page-30-0"></span>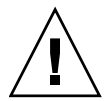

注意 **–** flashupdate 命令将更新一个内存区、复位 XSCF,然后开始更新第二个内存 区。在继续执[行步骤](#page-30-0) 9 前,必须检验当前内存区和保留内存区是否都已更新。如果这两 个内存区都显示 XCP 修订版 1070, 则继续执行下一步。

**9.** 确认更新完成。

XSCF> **showlogs event**

确认在更新 XCSF\_B#0 期间没有发生异常情况。

**10.** 确认 **XSCFU#0** 的当前内存区和保留内存区都显示更新后的 **XCP** 版本。

```
XSCF> version -c xcp
XSCF#0 (Active )
XCP0 (Reserve): 1070
XCP1 (Current): 1070
XSCF#1 (Standby)
XCP0 (Reserve): 0000
XCP1 (Current): 0000
```
如果 XSCF#0 的当前内存区和保留内存区未显示 XCP 修订版 1070,请与您的授权 服务代表联系。

- **11.** 确认 servicetag**(8)** 工具已启用。
	- **a.** 使用 showservicetag**(8)** 命令检查 servicetag 工具的状态。

```
XSCF> showservicetag
Disabled
```
**b.** 如果该工具当前处于禁用状态,则必须启用它。

XSCF> **setservicetag -c enable** Settings will take effect the next time the XSCF is rebooted.

**c.** 重新引导 **XSCF** 以启用 servicetag 工具。

```
XSCF> rebootxscf
```
The XSCF will be reset. Continue? [y|n] :**y**

**d.** 等待 **XSCF** 固件达到就绪状态。

如果 XSCF 的"就绪"LED 指示灯保持亮起, 或串行控制台上出现以下消息, 则可以确认 XSCF 固件已达到就绪状态:

XSCF Initialize complete

- **12.** 关闭服务器的所有电源开关 **30** 秒。
- **13. 30** 秒之后,重新打开电源开关。

**14.** 等待 **XSCF** 固件达到就绪状态。

如果 XSCF\_B#0 和 XSCF\_B#1 的"就绪" LED 指示灯保持亮起,则可以确认 XSCF 固件已达到就绪状态。

- **15.** 使用串行连接或 **LAN** 连接登录到 **XSCFU#0**。
- <span id="page-32-0"></span>**16.** 使用 showlogs error -v 和 showstatus 命令确认没有发生异常情况。

```
XSCF> showlogs error -v
XSCF> showstatus
```
因为 XSCF#1 尚未运行 XCP 1070, 所以 XSCF#0 无法与 XSCF#1 讲行通信。因此, showstatus 通常会显示 XSCF#1 出现故障。

如果遇到任何 XSCF 硬件异常情况,请与您的授权服务代表联系。

**17.** 再次确认并更新已导入的 **XCP** 映像。

#### XSCF> **flashupdate -c update -m xcp -s 1070**

需指定要更新到的 XCP 版本。在本例中为 1070。先更新 XSCF#1, 然后再更新 XSCF#0。

XSCF#0 固件更新完成后, XSCF#1 将处于活动状态。

- **18.** 使用串行连接或 **LAN** 连接登录到 **XSCFU#1**。
- **19.** 使用 showlogs event 命令确认更新已完成。

XSCF> **showlogs event**

确认在更新期间没有发生异常情况。

**20.** 确认 **XSCFU#0** 的当前内存区和保留内存区都显示更新后的 **XCP** 版本。

```
XSCF> version -c xcp
XSCF#1 (Active )
XCP0 (Reserve): 1070
XCP1 (Current): 1070
XSCF#0 (Standby)
XCP0 (Reserve): 1070
XCP1 (Current): 1070
```
如果 XSCF#0 的当前内存区和保留内存区未显示 XCP 修订版 1070,请与您的授权服 务代表联系。

**21.** 确认 **XSCF** 单元之间的切换可正常工作。

**a.** 在 "活动"和 "待机"状态间切换:

```
XSCF> switchscf -t Standby
The XSCF unit switch between the Active and Standby states. 
Continue? [y|n] :y
```
- **b.** 当 **XSCFU\_B#1** 的 "就绪" **LED** 指示灯保持亮起时,使用串行连接或 **LAN** 连 接登录到 **XSCFU#0**。
- **c.** 确认 **XSCF#1** 现在处于待机状态,而 **XSCF#0** 变为活动单元:

XSCF> **showhardconf**

**d.** 确认自[步骤](#page-32-0) 16 的检查之后没有记录任何新错误:

XSCF> **showlogs error**

**e.** 确认 **XSCF#1** 已进入活动状态:

XSCF> **showlogs event** Feb 26 16:10:28 PST 2008 XSCF#1 entered active state from standby state

**f.** 确认系统初始化期间未发现任何故障:

```
XSCF> showstatus
No failures found in System Initialization.
```
**22.** 打开所有域的电源。

XSCF> **poweron -a**

**23.** 登录到 **XSCFU#0**,并确认所有域都正常启动。

XSCF> **showlogs power**

**24.** 确认没有新的错误。

#### XSCF> **showlogs error**

- 如果遇到异常情况,请采取适当的维护操作,并与您的授权服务代表联系。
- 如果未发现异常情况, 请继续[步骤](#page-34-3) 25。
- <span id="page-34-3"></span>**25.** 将操作面板上的钥控开关位置从 "维修"移到 "锁定"。

## <span id="page-34-0"></span>其他软件过程

本节包含有关完成本文档前面提及的某些解决方法的说明。

#### <span id="page-34-1"></span>从 WAN Boot 服务器进行引导

借助 WAN Boot 安装方法,您可以使用 HTTP 通过广域网 (wide area network, WAN) 引导和安装软件。为支持从 WAN Boot 服务器引导 Sun SPARC Enterprise M8000/M9000 服务器, 您必须安装相应的 wanboot 可执行文件以提供所需的硬件支 持。例如,如果您已将 SPARC64 VII 处理器添加到服务器中,则必须执行此过程 (即 使您以前执行过此过程),然后再添加新处理器。

有关 WAN Boot 服务器的信息,请参阅适用于您所用 Solaris 10 OS 版本的《Solaris 10 安装指南:基于网络的安装》。您可以在以下位置找到 Solaris 10 OS 文档:

<http://docs.sun.com/app/docs/prod/solaris.10?l=zh>

#### <span id="page-34-2"></span>▼ 升级 wanboot 可执行文件

**1.** 在 **WAN Boot** 服务器上安装 **Solaris 10 OS**。

安装您的服务器所需的 Solaris 10 OS 版本。有关最低软件要求的信息,请参阅 第 2 [页的 "支持的固件和软件版本"](#page-11-0)。

**2.** 将 wanboot 可执行文件从该 **Solaris** 发行版复制到安装服务器上的适当位置。

有关更多详细信息,请参阅 《Solaris 10 安装指南:基于网络的安装》。例如,对于 Solaris 10 8/07,中文文档信息位于:

<http://docs.sun.com/app/docs/doc/820-1903>

**3.** 从 **Solaris 10 OS** 创建 **WAN Boot Miniroot**。

例如,对于 Solaris 10 8/07,中文文档信息位于: <http://docs.sun.com/app/docs/doc/820-1903>

如果不升级 wanboot 可执行文件, Sun SPARC Enterprise M8000/M9000 服务器 将会出现紧急情况,并显示类似以下内容的消息:

krtld: load\_exec: fail to expand cpu/\$CPU krtld: error during initial load/link phase panic - boot: exitto64 returned from client program

确定系统中是否存在内存下降现象

- <span id="page-35-1"></span><span id="page-35-0"></span>▼ 确定系统中是否存在内存下降现象
	- 登录到 **XSCF** 并键入以下命令:

XSCF> **showstatus**

以下示例显示内存板 #5 上编号为 0A 的 DIMM 存在内存下降现象。

```
XSCF> showstatus
    MBU_B Status:Normal;
         MEMB#5 Status:Normal;
            MEM#0A Status:Degraded;
```
### <span id="page-35-2"></span>确定系统板中的不同内存大小

要确定域中是否包含具有不同内存大小的系统板,可以使用以下任一命令显示内存大小 列表:

- XSCF 上的 showdevices 命令
- 域上的 prtdiag 命令

<span id="page-36-0"></span>▼ 使用 showdevices 命令

**1.** 登录到 **XSCF** 并键入以下命令:

```
XSCF> showdevices -d domain_id
```
以下示例显示 00-0 具有 64 GB 的内存,而其他系统板具有 16 GB 的内存。

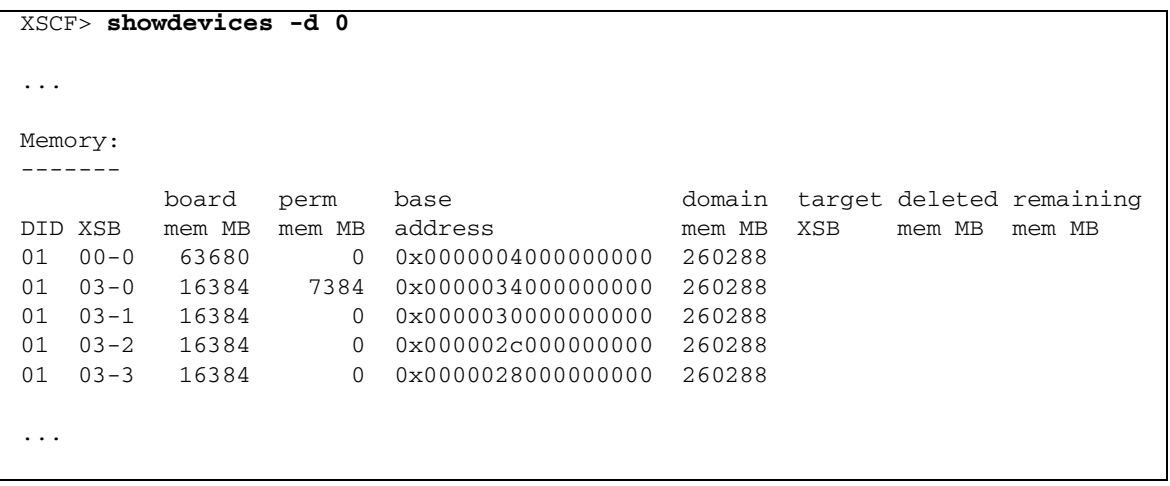

<span id="page-36-1"></span>▼ 使用 prtdiag 命令确定内存大小

● 在域上,执行 prtdiag 命令。

# **prtdiag**

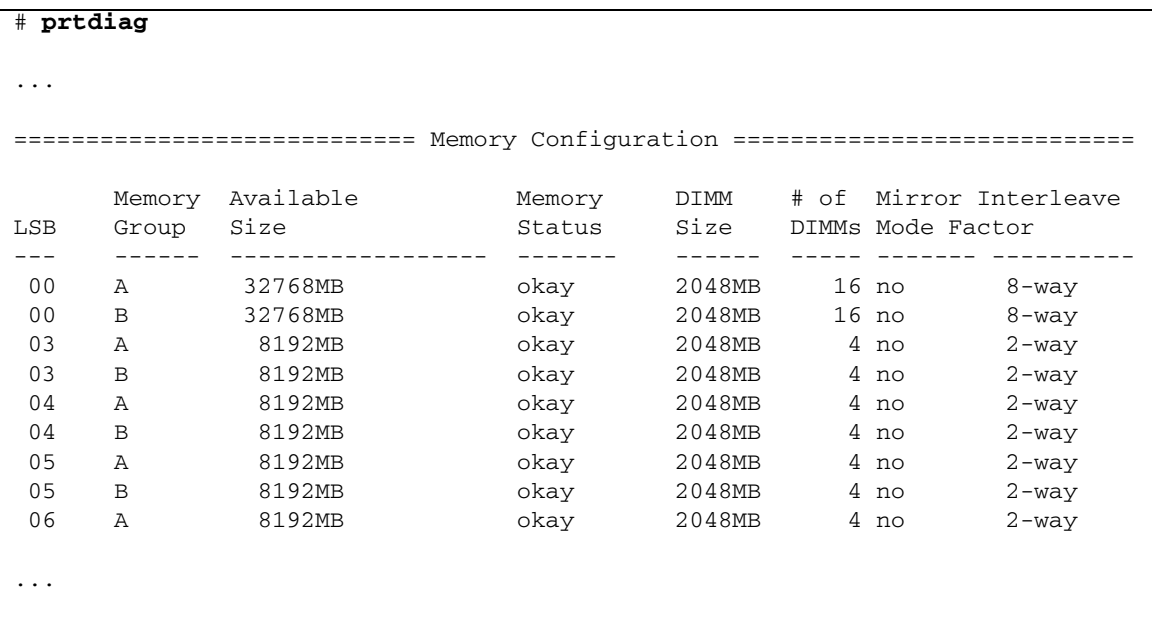

以下示例显示了不同的内存大小。

确定目标板中的常驻内存

- <span id="page-37-1"></span><span id="page-37-0"></span>▼ 确定目标板中的常驻内存
	- **1.** 登录到 **XSCF** 并键入以下命令:

XSCF> **showdevices -d** *domain\_id*

以下示例显示了其 *domain\_id* 为 0 的 showdevices -d 命令的屏幕显示。

```
XSCF> showdevices -d 0
...
Memory:
-------
        board perm base domain target deleted remaining
DID XSB mem MB mem MB address mem MB XSB mem MB mem MB
00 00-0 8192 0 0x0000000000000000 24576
00 00-2 8192 1674 0x000003c000000000 24576
00 00-3 8192 0 0x0000034000000000 24576
...
```
对于第 4 列 (perm mem MB) 中的项, 如果其值不为零, 则表示存在常驻内存。

该示例显示 00-2 上存在常驻内存, 大小为 1674 MB。

如果板中含有常驻内存,则执行 deleteboard 命令或 moveboard 命令时,将会显示 以下通知:

System may be temporarily suspended, proceed?  $[y|n]$ :